## Basic HOWTO guide for creating metrological data products from a real time streams.

741 Jim Normandeau February 28, 2012 [Software](https://kb.unavco.org/category/software/50/) 1052

This document is intended to provide a basic framework on how to utilize the UNAVCO realtime data streams.

Please review the **PBO** real time GPS data web page.

You will need to obtain access to the real time data streams first.

Download the NtripClient program (link below). This is a program written in python and is heavily based on the NtripPerlClient program written by BKG

Download the UNAVCO [TEQC program.](http://www.unavco.org/software/teqc/teqc.html#executables)

To create just met files the command is (PORT provided by PBO realtime group. Must register to obtain  $it)$ :

"./NtripClient.py rtgpsout.unavco.org PORT STATION\_NAME | teqc -binex +bcf +met STATION\_NAME.met> /dev/null"

This start to create a met file called STATION\_NAME.met.

It will look like this:

2.11 METEOROLOGICAL DATA RINEX VERSION / TYPE

teqc 2012Jan19 20120224 18:32:42UTCPGM / RUN BY / DATE

OSX ker:10.8.0|Core 2 Duo|gcc 4.2 -m64|OSX ker:10.8.0+|=+ COMMENT

MARKER NAME

7 PR TD HR WS WD RI HI #/TYPES OF OBSERV

- 0.0 PR SENSOR MOD/TYPE/ACC
- 0.0 TD SENSOR MOD/TYPE/ACC
- 0.0 HR SENSOR MOD/TYPE/ACC
- 0.0 WS SENSOR MOD/TYPE/ACC
- 0.0 WD SENSOR MOD/TYPE/ACC
- 0.0 RI SENSOR MOD/TYPE/ACC
- 0.0 HI SENSOR MOD/TYPE/ACC
- 0.0000 0.0000 0.0000 0.0000 PR SENSOR POS XYZ/H

## END OF HEADER

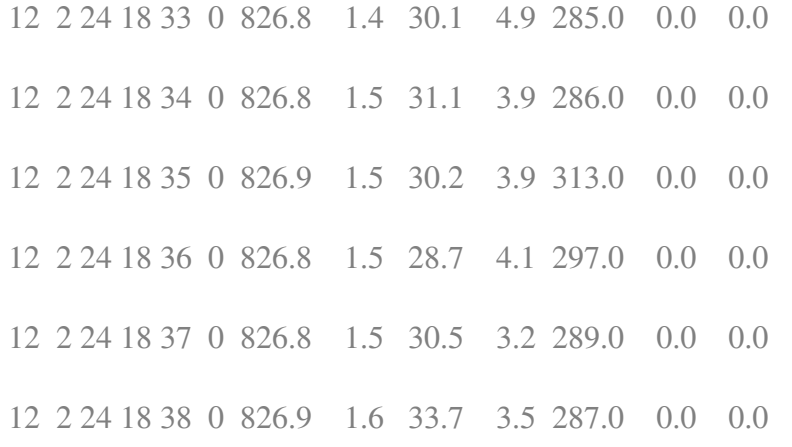

…..

Online URL:

[https://kb.unavco.org/article/basic-howto-guide-for-creating-metrological-data-products-from-a-real](https://kb.unavco.org/article/basic-howto-guide-for-creating-metrological-data-products-from-a-real-time-streams-741.html)[time-streams-741.html](https://kb.unavco.org/article/basic-howto-guide-for-creating-metrological-data-products-from-a-real-time-streams-741.html)